# **System Operator Command Functions**

Selecting *Session opercoms* (option O) from the Main Menu displays the following menu:

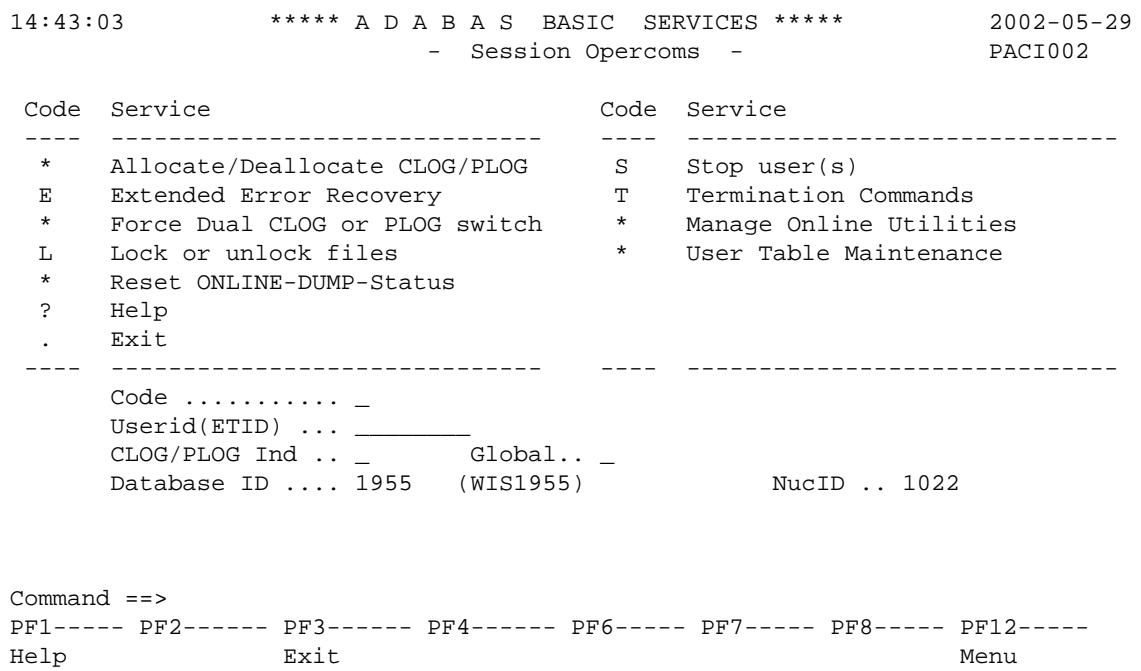

The following functions are available to the AOS demo version:

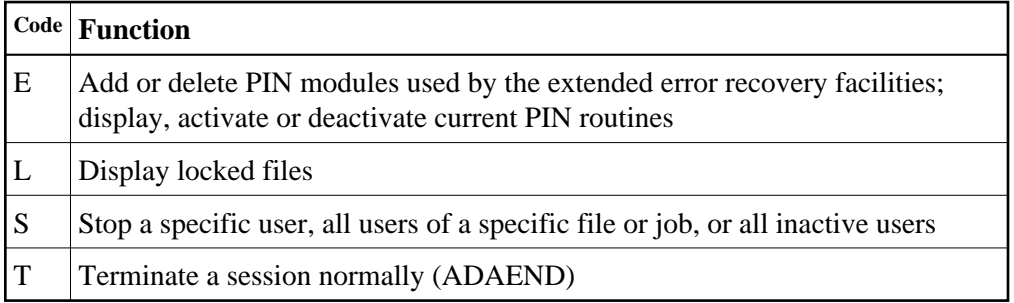

This chapter covers the following topics:

- [Extended Error Recovery](#page-0-0)
- [Display Locked Files](#page-3-0)
- $\bullet$  [Stop User\(s\)](#page-4-0)
- <span id="page-0-0"></span>[Terminate a Session Normally \(ADAEND\)](#page-4-1)

### **Extended Error Recovery**

Selecting option E (extended error recovery) from the Session Opercoms menu displays the Extended Error Recovery menu:

```
14:44:35 ***** A D A B A S BASIC SERVICES ***** 1999-05-12
                        - Extended Error Recovery - DPACIE2
                   Code Service
                   ---- ----------------------------------
                    * Display message buffer
                    * Display/modify environment
                    * Display/modify Exit routines
                    M Add/Delete PIN modules
                    P Display/modify PIN routines
                    * Refresh threshold and alert exits
                    * SNAP a nucleus dump
                    ? Help
                         . Exit
                 ------ ----------------------------------
    Code \ldots \ldots \ldots \ldotsStart Address .. End Address ...
     Database ID .... 823 (RD-CK-823)
   Command ==>
  PF1----- PF2------ PF3------ PF4------ PF6----- PF7----- PF8----- PF12-----
Help Exit Exit Extended Assembly Menu
```
From this menu you can

- add or delete PIN modules;
- display, activate, or deactivate specific PIN routines.

#### **Add / Delete PIN Modules**

Selecting option M (add/delete PIN modules) from the Extended Error Recovery menu displays a list of currently available PIN modules:

```
13:42:45 ***** A D A B A S BASIC SERVICES ***** 1999-06-18
 DBID 823 - Add/Delete PIN Modules - PACIEM2
 Mark entries with 'A' to Add or 'D' to Delete:
         M Module Description Message
          - -------- ------------------------------ -------
             _ ADAMXY Standard Nucleus PIN Routines
             PINAAF SAF Security
             PINAFP Adabas Fastpath
             PINATM Adabas Transaction Manager
            PINAVI Adabas Vista
            _ PINRSP Adabas Response Code Handler
           PINUES Universal Encoding Support
```
To load a PIN module into memory, enter 'A' in the M column next to the module name.

This command is successful only if the exit module exists in a library accessible to the Adabas nucleus.

To remove a PIN module from memory, enter a 'D' in the M column next to the module name.

When deleting a PIN module from memory, all related PIN routines are also removed.

These functions are the same as the extended error recovery operator commands

#### **SMGT,{ADDPIN | DELPIN}=module-name**

### **Display/Modify PIN Routines**

Selecting option P (display/modify PIN routines) from the Extended Error Recovery menu displays a list of PINs currently loaded in memory:

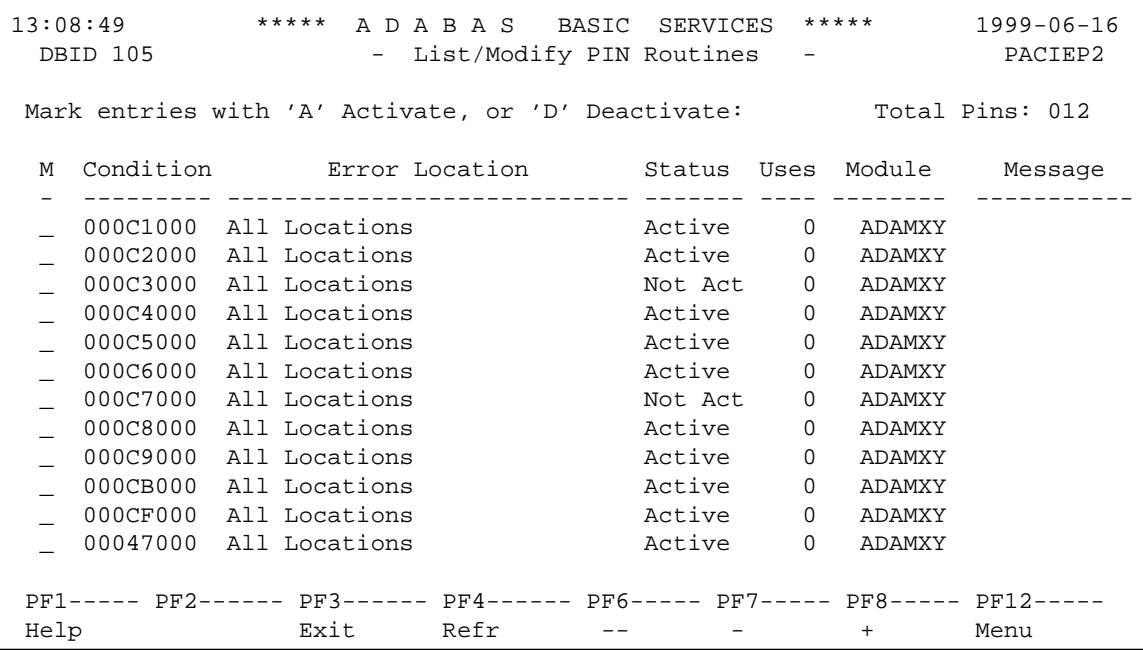

For all PIN routines on the list, the screen indicatess the conditions that cause them to be executed, the current status, the number of times they have been used, and the module in which they are located.

To change the status of the PINs from this screen, enter in the M column next to the PIN number

- A to activate a PIN
- D to deactivate a PIN

After changes have been made, use PF4 to refresh the screen.

These functions are the same as the extended error recovery operator commands

```
SMGT,DISPLAY=PINS
   SMGT,{ACTPIN | DEACTPIN}=pin-number
```
## <span id="page-3-0"></span>**Display Locked Files**

Selecting option L from the Session Opercoms menu displays the following:

```
16:02:10 ***** A D A B A S BASIC SERVICES ***** 1999-01-28
                         - Lock / Unlock Files - PACIL02
                 Code Service
                 ---- ----------------------------------
                  D Display locked files
                  * Lock file for all users
                  * Advance lock file
                  * Lock file except for UTI/EXF users
                  * Unlock file from general lock
                 * Release an advance lock<br>* Inlock file from ITTI/EXI
                  * Unlock file from UTI/EXF lock
                       ? Help
                  . Exit
                 ---- -----------------------------------
   Code \ldots \ldots File Number .. 30
    UTI/EXF Ind .. U
    Database ID .. 105 (RD-105)
Command ==>
PF1----- PF2------ PF3------ PF4------ PF6----- PF7----- PF8----- PF12-----
Help Exit External Extension of the Menu
```
Option D from this menu displays the Display Locked Files screen:

```
10:57:45 ***** A D A B A S BASIC SERVICES ***** 1998-07-31
DBID 105 - Display Locked Files
M Fnr. Lock Status M M Fnr. Lock Status
   - ----- ------------------------- - ----- -------------------------
   1 Locked for ALL users
   35 Locked except for UTI
   50 Locked except for EXU/EXF
   55 Locked for ALL users
   60 Locked for ALL users
PF1----- PF2------ PF3------ PF4------ PF6----- PF7----- PF8----- PF12-----
Help Exit -- - + Menu
```
### <span id="page-4-0"></span>**Stop User(s)**

Selecting option S (stop users) from the Session Opercoms menu displays the Stop Users menu:

```
18:26:02 ***** A D A B A S BASIC SERVICES ***** 1999-07-29<br>Stop Users - PACIS02
                            - Stop Users -
                     Code Service
                      ---- -----------------------
                      * Stop users using file
                      * Stop inactive users
                      * Stop users by jobname
                      * Stop a selected user
                      ? Help
                      . Exit
                      ---- -----------------------
   Code \dots\dots\dots\dots\dotsFile Number ...... __
   Last Activity .... _________ (elapsed time in seconds)
   Job Name ......... _
    Purge UQE(s) ..... N
    Selected Userid ..
    Database ID ...... 105 (RD-105)
Command ==>
PF1----- PF2------ PF3------ PF4------ PF6----- PF7----- PF8----- PF12-----
Help Disp UQ Exit Clear UID Menu
```
<span id="page-4-1"></span>None of the Stop Users functions are active for the demo version.

### **Terminate a Session Normally (ADAEND)**

Selecting option T from the Session Opercoms menu invokes the Session Termination menu from which you can terminate a session normally (ADAEND).

```
11:43:00 ***** A D A B A S BASIC SERVICES ***** 1997-01-30<br>Session Termination - PACT002
                           - Session Termination -
                     Code Service
                     ---- -----------------------------------
                      A Normal session termination (ADAEND)
                      * Cancel session immediately (CANCEL)
                      * Stop session (HALT)
                      ? Help
                            . Exit
                   -------- -----------------------------------
        Code ......... _
        Database ID .. 105 (RD-MPM105)
         Current nr. of users in User Queue ... 9
         Nr. of users with open transactions .. 0
  Command ==>
  PF1----- PF2------ PF3------ PF4------ PF6----- PF7----- PF8----- PF12-----
Help Exit Exit Extended Assembly Menu
```
You are prompted to confirm your termination request before the action is taken.